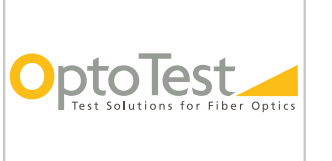

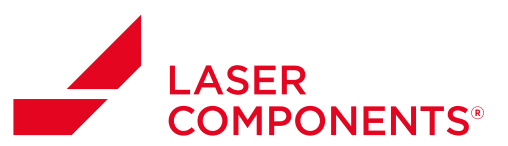

# **AN-109**

## **Verifying Continuity with fiberMAP**

#### **Overview**

OPL-MAX has a built in sequence to test continuity for multi-fiber cables. The only requirement is that the user has a multichannel source and a multichannel power meter.

### **Startup**

Navigate to the OPL-Max software shortcut located either in the Start menu or on the desktop. When the splash screen appears, select the proper setup via the Selected Setup dropdown menu.

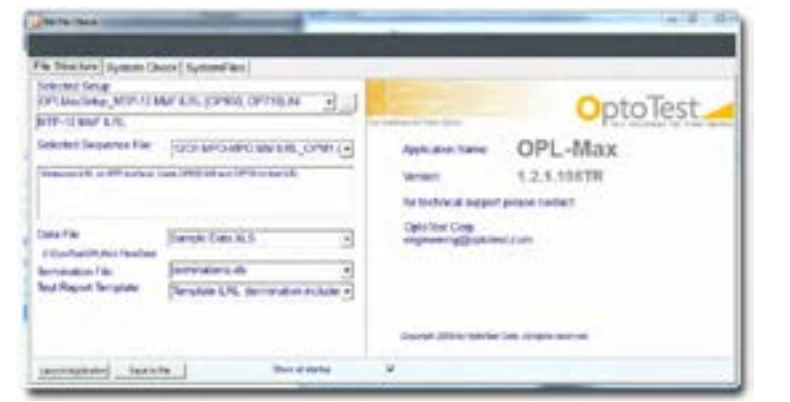

Figure 1: OPL-Max splash screen

as the first free from the

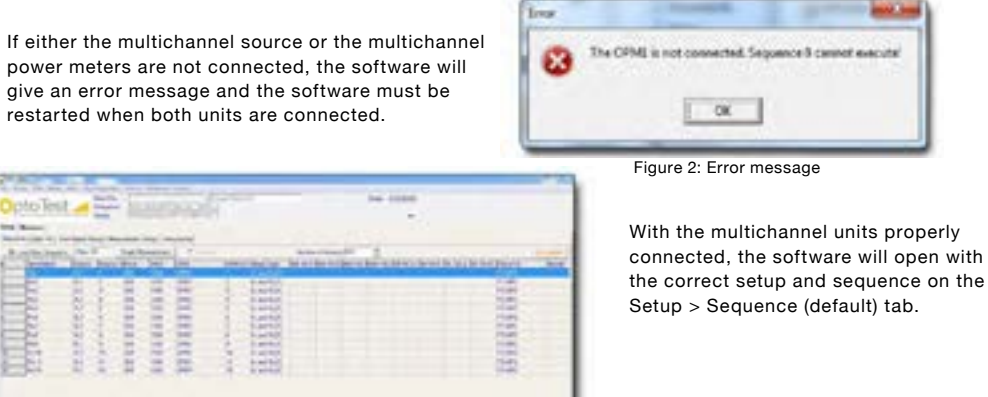

Figure 3: Default Sequence tab

*Doc: AN-109 Rev. A 5*/*17*/*13*

 $i-$ Danmar Blvd.<br>Frees (Three in measure

 $\mathbf{1}$ 

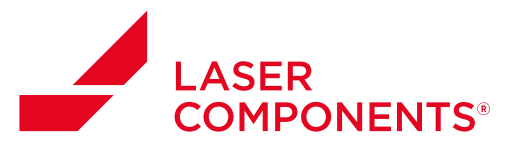

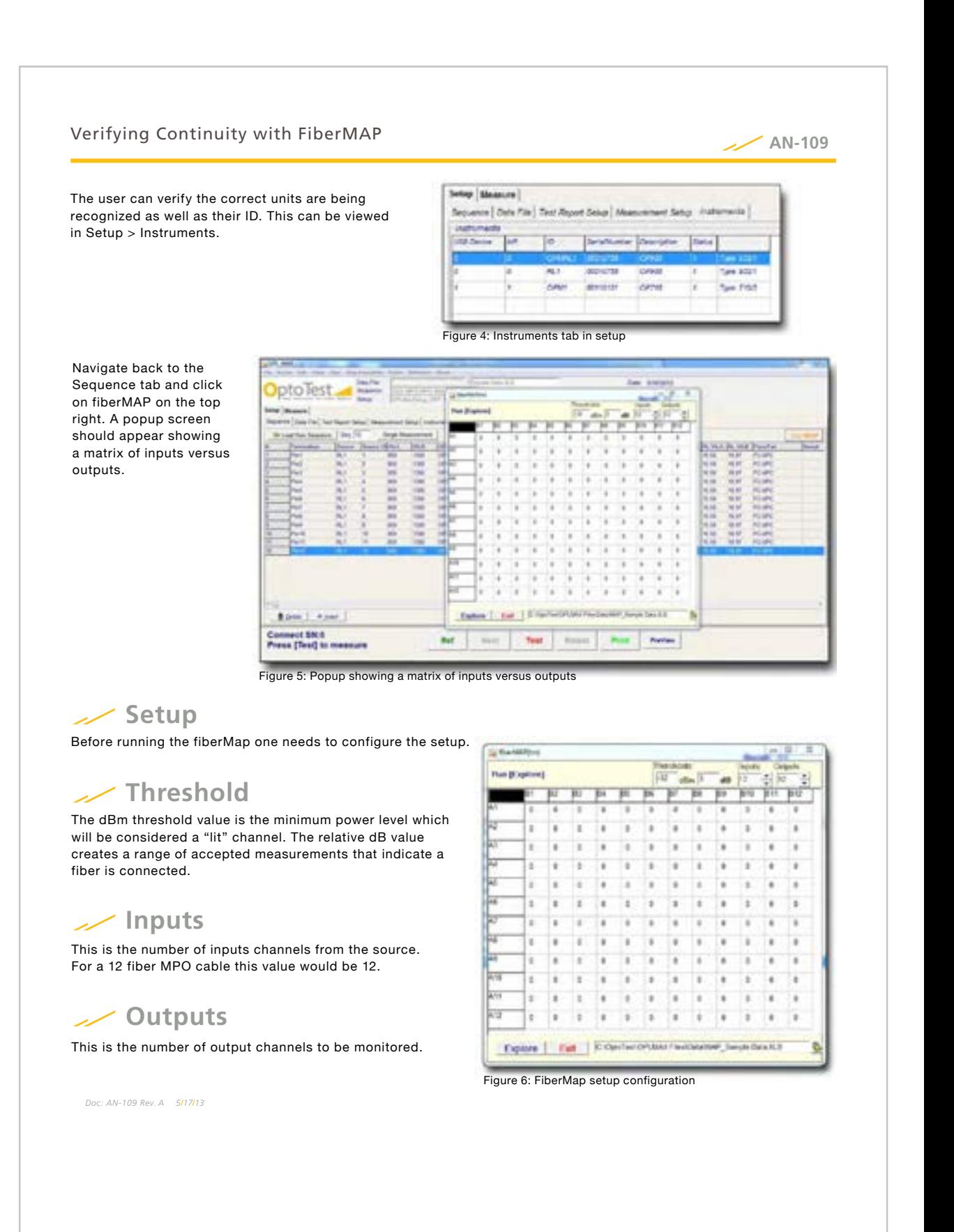

01/19 / V02 / IF / lc/application-reports/optotest/an109\_fibermap 201/19 / V02 / IF / lc/application-reports/optotest/an109\_fibermap  $\overline{2}$ 

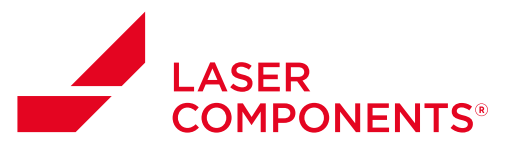

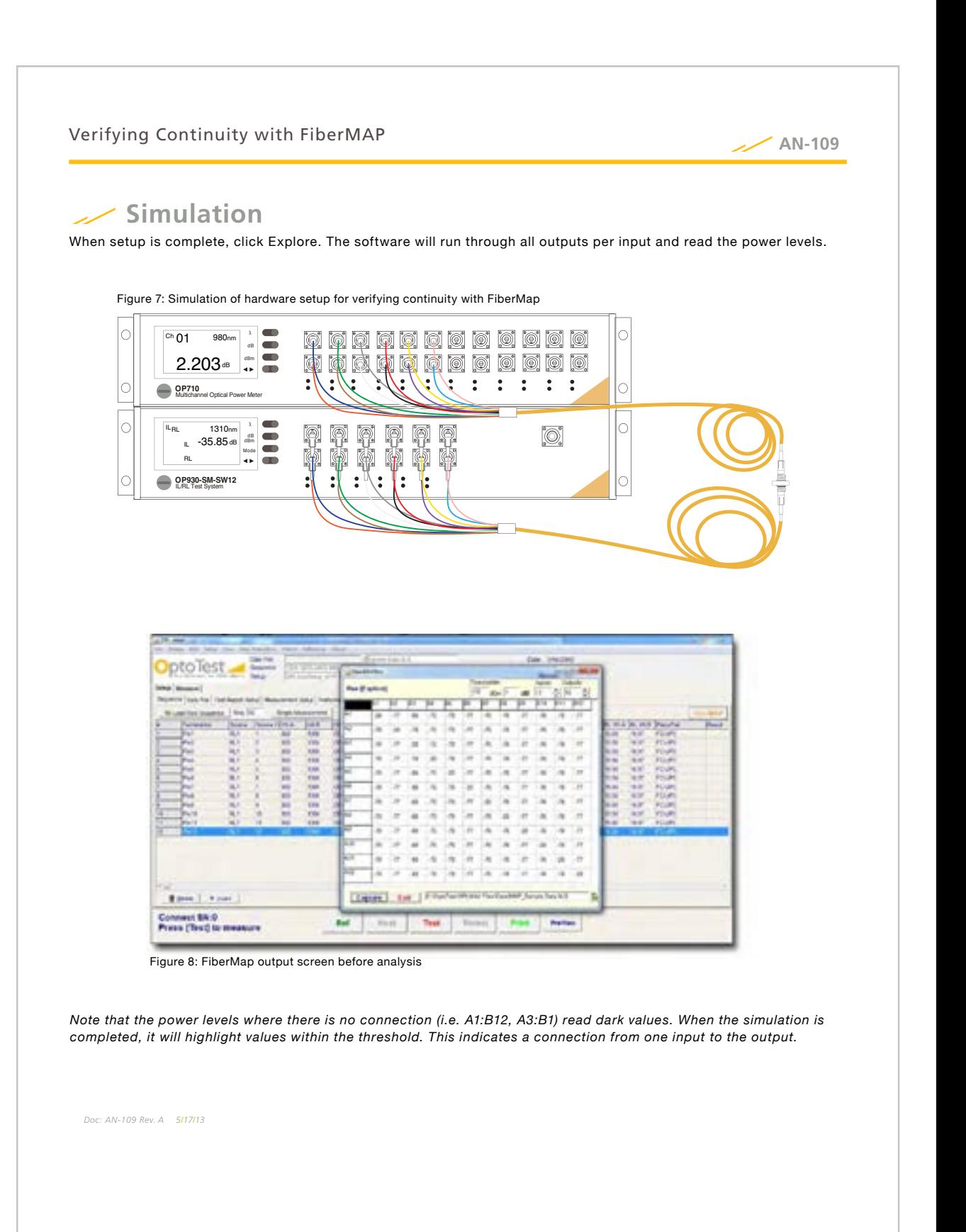

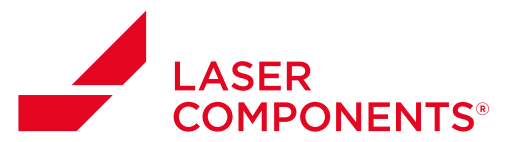

#### Verifying Continuity with FiberMAP

**AN-109**

The highest power is added from all power measurements. For example, -20 dBm was measured as the highest power. Therefore, the connection A1:B1 would read 0, while A1:B2 would read 57.

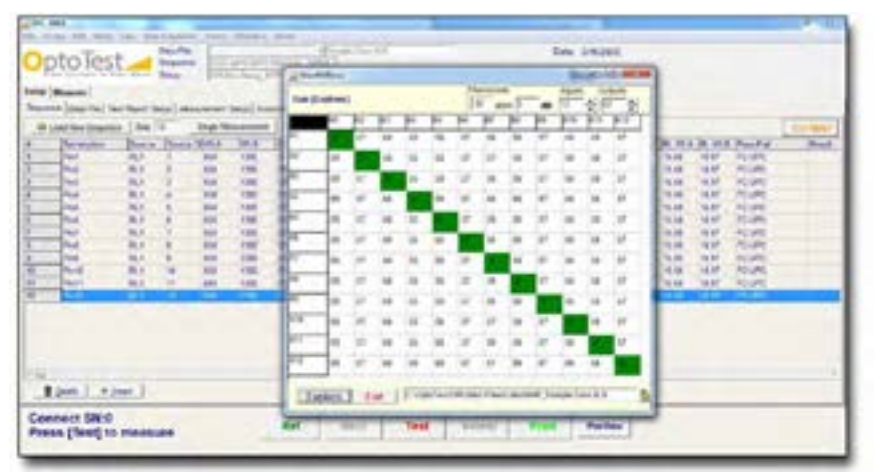

Figure 9: FiberMap output screen after analysis

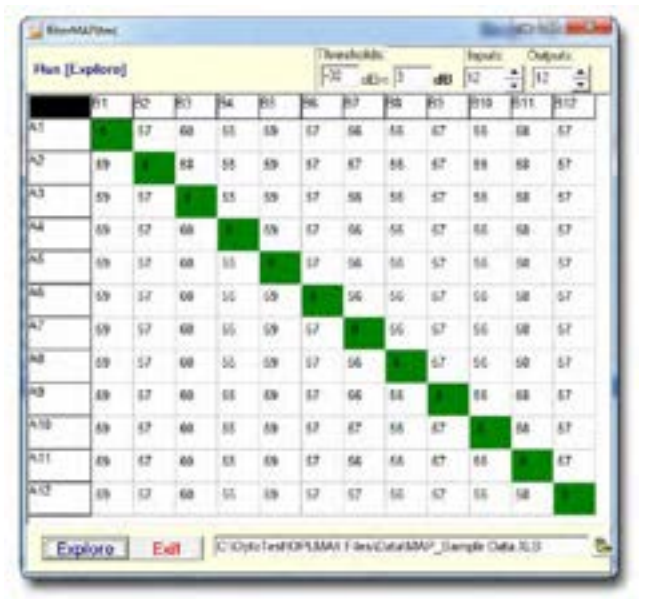

Figure 10: Shows an MTP-MTP cable with a 1:1 pinout (input 1 routes to output 1, etc.)

*Doc: AN-109 Rev. A 5*/*17*/*13*

 $\overline{4}$